## **Section : 6. Komposer**

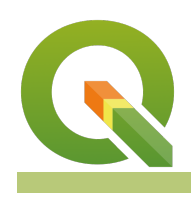

#### **Module : 6.6. Layout multi halaman**

#### **Konteks komposer peta**

"Komposer peta memungkinkan Anda menambahkan elemen seperti kanvas peta QGIS, label teks, gambar, legenda, skala batang, bentuk dasar, anak panah, tabel atribut dan kerangka HTML"

Elemen dasar peta dapat ditambahkan pada halaman yang berbeda dari layout komposer yang sama."

Dalam modul ini kita melihat cara menghasilkan peta dengan banyak halaman. Kita akan lihat membagi peta pada gambar di bawah sehingga bisa muncul di halaman yang berbeda.

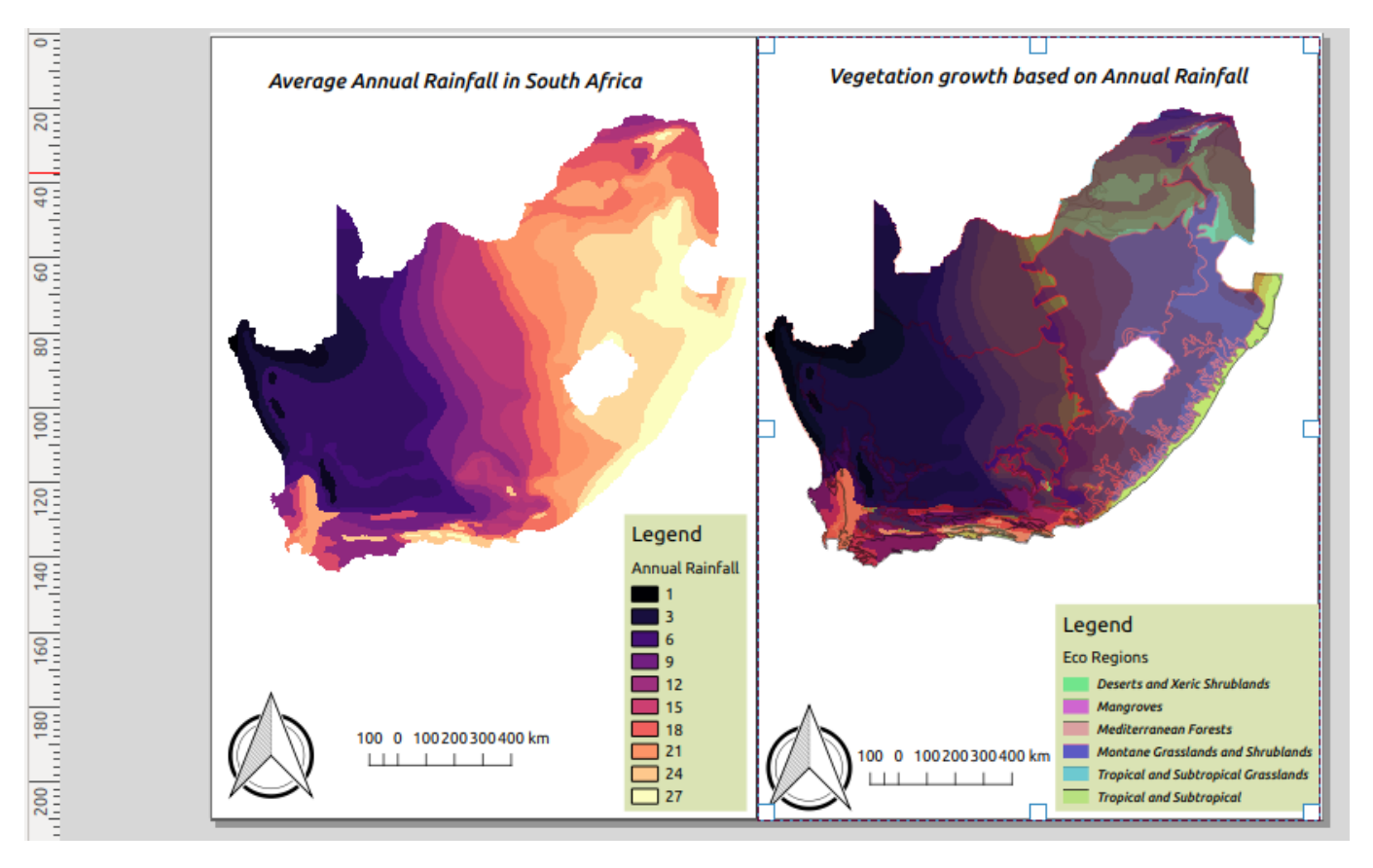

## **You try:**

#### **Goal: Untuk menghasilkan peta layout yang menggabungkan banyak halaman.**

- Unggah lapisan dari appendix3-local-data
- Menyimbolkan lapisan raster menggunakan style raster
- Atur lapisan dan letakkan vektor di atas
- Menyimbolkan vektor menggunakan style vektor
- Ubah toggle visibilitas lapisan vektor ke off
- Buka komposer peta dan atur halaman pengaturan
- Tambahkan peta pada halaman 1 (peta di sebelah kiri seperti gambar di atas)
- Tambahkan skala batang, arah Utara dan kerangka peta pada halaman 1
- Tambahkan legenda dan latar belakang dengan formula warna#dae3b4
- Non aktifkan Auto Update pada item legenda dan buang vektor dari legenda(Buat legenda itu bagus)
- Toggle lapisan kunci, kunci style untuk lapisan peta
- Arahkan ke QGIS viewer dan aktifkan visibilitas untuk semua lapisan
- Tambahkan peta baru di halaman kedua (peta di sisi kanan gambar). Ubah warna halaman latar belakang #b2df8a
- Ulangi prosedur untuk menambahkan elemen peta lain seperti yang Anda lakukan pada halaman 1

#### **Periksa hasil Anda.**

Setelah selesai Anda harus menghasilkan peta yang terdiri dari dua halaman dan di setiap halaman harus memiliki peta.

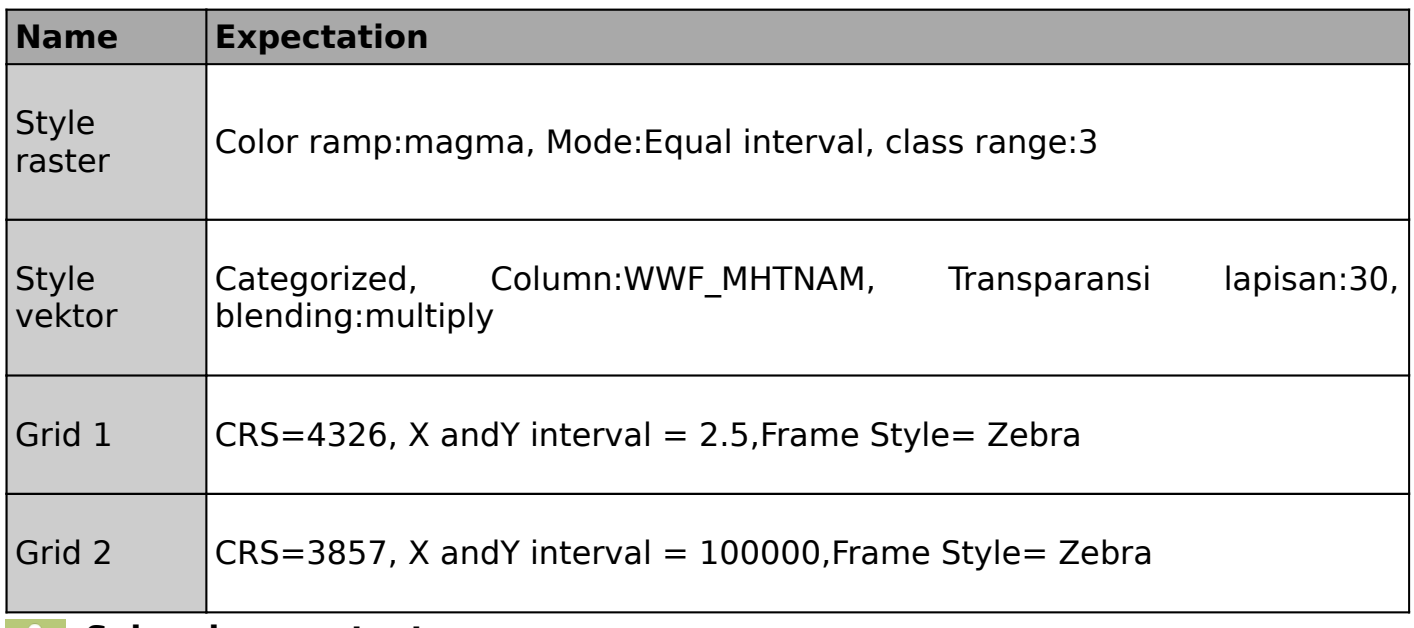

## **Selengkapnya tentang**

Komposer peta memungkinkan pengguna menambahkan elemen ke peta berdasarkan lapisan yang ada di kanvas peta QGIS. Karena kemampuan untuk mengunci style/gaya lapisan dan lapisan peta, pengguna dapat menambahkan beberapa layout dengan lapisan berbeda pada halaman yang berbeda. Peta dapat memiliki 1 halaman atau lebih dan satu-satunya batasan adalah orientasi halaman harus sama. Anda tidak dapat mencampur antara potrait dan landscape antara halaman yang berbeda.

Keuntungan memiliki beberapa halaman dalam komposer peta adalah membantu pengguna yang membuat peta saat elemen peta lainnya melebihi kapasitas layout. Hal ini memungkinkan peta menjadi lebih rapi.

## **Check your knowledge:**

- 1. Elemen apa yang membentuk suatu peta:
	- a. Lapisan dengan tema kartografi yang tepat
	- b. Lapisan, skala batang, judul peta dan legenda
	- c. Dua atau lebih layout peta dan judul peta
- 2. Mengapa Anda ingin memiliki layout peta yang berbeda dengan menggunakan lapisan yang sama:
	- a. Untuk menunjukkan kekuatan komposer peta QGIS
	- b. Memantau pola migrasi burung ketika menggunakan lapisan burung
	- c. Untuk sekedar kesenangan
- 3. Berapakah jumlah maksimum layout peta yang bisa ditangani QGIS :
	- a. 1
	- b. 2

c. Sebanyak mungkin yang bisa muat di halaman Anda

#### **Module video tutorial:**

• <https://youtu.be/QG8GvmkcLLc>

# $\blacksquare$

## **Further reading:**

• Legenda komposer: [https://docs.qgis.org/2.18/en/docs/user\\_manual/print\\_composer/](https://docs.qgis.org/2.18/en/docs/user_manual/print_composer/composer_items/composer_legend.html) [composer\\_items/composer\\_legend.html](https://docs.qgis.org/2.18/en/docs/user_manual/print_composer/composer_items/composer_legend.html)

Download the sample data for the lesson from [http://changelog.qgis.org/media/](http://changelog.qgis.org/media/images/lesson/worksheet/external_data/63ed88b9072730e9400daee080cf88930d677dd6.zip) [images/lesson/worksheet/external\\_data/](http://changelog.qgis.org/media/images/lesson/worksheet/external_data/63ed88b9072730e9400daee080cf88930d677dd6.zip) [63ed88b9072730e9400daee080cf88930d677dd6.zip.](http://changelog.qgis.org/media/images/lesson/worksheet/external_data/63ed88b9072730e9400daee080cf88930d677dd6.zip)